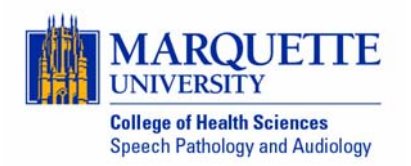

## **SPPA 2220 Child Speech Sound Disorders Spring 2015 Steven H. Long, Ph.D.**

## Extra Credit Project

The Marquette University Spanish-English Catalog (MaUSECat) is a computer-based system for selecting and presenting audio-visual stimuli in English and Spanish to patients with communication disorders.

MaUSECat is not a program. Rather, it is a collection of media files (photos and videos) and a database catalog that work with the Google program Picasa. To use MaUSECat you must download and install Picasa on your computer (http://picasa.google.com/). It's a free program and it works on both PCs and Macs. For the purposes of this project you can use the computers in my lab, all of which have MaUSECat installed.

The aim of this project is to teach you more about MaUSECat and, at the same time, to have you create something that can be used clinically and in consistent with principles of phonological intervention discussed in this class.

Step #1. Identify an error or error pattern that you might address in therapy for a child with either speech delay or residual speech sound errors.

- 1. The error can be with a single phonemic target or multiple ones.
- 2. The error can be with consonants or vowels or certain syllabic structures.
- 3. The error can be with a single or cluster, monophthong or diphthong.
- 4. The error can be in all sound positions or limited positions.

Step #2. Identify the levels of linguistic complexity at which you want the child to practice.

- 1. Word, phrase, sentence.
- 2. Monosyllabic or multisyllabic.
- 3. Familiar or unfamiliar.

Step #3. Use MaUSECat (installed on computers in my lab, Cramer 230T) to select photos consistent with the choices made in steps 1 and 2.

Step #4. Use the Create> Movie function of Picasa to make a video from the selected photos.

- 1. You can do this in the lab. If you can't finish the movie in one sitting, you can save a draft and return to work on it later. However, you must return to the same computer you used previously.
- 2. You can also export the selected photos to a flash drive and then create the movie on your own computer. To do this you must install Picasa on your computer (https://**picasa**.google.com/).
- 3. Making a video with Picasa is pretty intuitive but if you want help you can watch https://www.youtube.com/watch?v=JrD4s5\_fqgM.
- 4. In the title screen to your video you should put your name and specify the error pattern and levels of linguistic complexity addressed by the video, e.g.

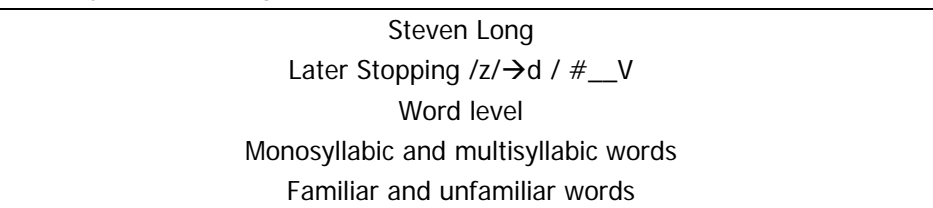

Step #5. Upload your completed video to the D2L dropbox no later than **Monday, April 27.**